Sambungkan keyboard dan mouse Klavye ve farenin bağlanması Kết nối bàn phím và chuột قم بتوصيل لوحة المفاتيح والماوس

## 4 Connect the power cable and press the power button

Connect the keyboard and mouse 1

2 Connect the network cable-optional

Sambungkan kabel daya dan tekan tombol daya Güç kablosunu takıp güç düğmesine basın Đấu nối với cáp nguồn và nhấn nút nguồn صل كبل التيار واضغط على زر التشغيل

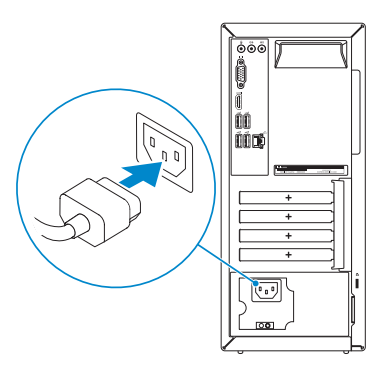

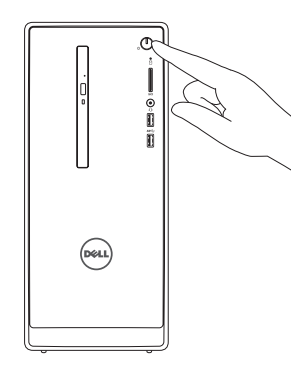

## Connect the display 3

Sambungkan display Ekranın bağlanması Kết nối màn hình hiển thị قم بتوصيل الشاشة

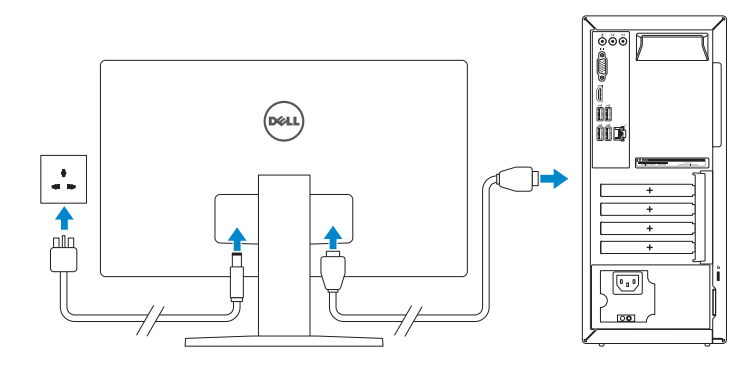

Sambungkan kabel jaringan — opsional Ağ kablosunu takın — isteğe bağlı Kết nối dây cáp mạng — tùy chọn قم بتوصيل كبل الشبكة — اختياري

Hızlı Başlangıç Kılavuzu Hư ớng dẫn khởi đ ộng nhanh

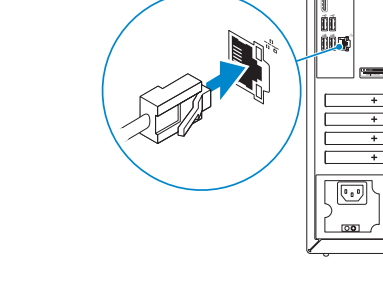

(DELL)

- NOTE: If you ordered your computer with a discrete graphics card, connect the display to the discrete graphics card.
- **CATATAN:** Jika Anda memesan komputer dengan kartu grafis diskret, sambungkan display ke kartu grafis diskret.
- NOT: Bilgisayarınızı ayrı bir grafik kartıyla sipariş ettiyseniz, ekranı ayrı grafik kartınıza bağlayın.
- **GHI CHÚ:** Nếu bạn đã đặt hàng máy tính của mình với card đồ họa chuyên dụng, hãy kết nối màn hình với card đồ họa chuyên dụng đó.

See the documentation that shipped with the keyboard and mouse. Lihat dokumentasi yang dikirimkan dengan keyboard dan mouse tersebut.

Klavye ve fare ile birlikte gönderilen belgelere bakın. Xem tài liệu đi kèm với bàn phím và chuột. شاهد المستندات المرفقة بلوحة المفاتيح والماوس.

> **مالحظة:** في حالة قيامك بشراء بطاقة رسومات منفصلة أثناء شراء الكمبيوتر، قم بتوصيل الشاشة ببطاقة الرسومات المنفصلة.

## Quick Start Guide

# Inspiron 3650

Regulatory and safety Regulasi dan keselamatan | Mevzuat ve güvenlik ممارسات الامان والممارسات التنظيمية | Quy định và an toàn

## 5 Finish Windows setup

Tuntaskan penataan Windows | Windows kurulumunu tamamlayın Hoàn tất cài đặt Windows إنهاء إعداد Windows|

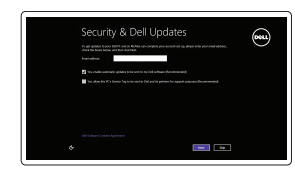

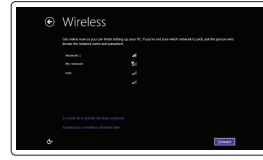

Enable security and updates Aktifkan keamanan dan pembaruan Güvenlik ve güncelleştirmeleri etkinleştirin Bật tính năng bảo mật và cập nhật

#### **NOTE:** If you are connecting to a secured wireless network, enter the password for the wireless network access when prompted.

Connect to your network

تمكين الأمان والتحديثات

Sambungkan ke jaringan Anda Ağınıza bağlanın Kết nối vào mạng của bạn التوصيل بالشبكة

CATATAN : Jika Anda menghubungkan ke jaringan nirkabel aman, masukkan kata sandi untuk akses jaringan nirkabel tersebut saat diminta.

NOT: Güvenli bir kablosuz ağa bağlanıyorsanız, istendiğinde kablosuz ağ erişim parolasını girin.

**GHI CHU:** Nếu bạn đang kết nối với một mạng không dây bảo mật, hãy nhập mật khẩu để truy cập mạng không dây khi được nhắc.

**مالحظة:** في حالة اتصالك بشبكة السلكية مؤمنة، أدخل كلمة المرور للوصول للشبكة الالسلكية عند مطالبتك.

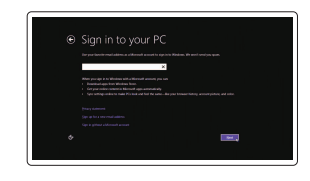

#### Sign in to your Microsoft account or create a local account

Masuk ke akun Microsoft Anda atau buat akun lokal

Microsoft hesabınıza oturum açın veya yerel bir hesap oluşturun

Đăng nhập vào tài khoản Microsoft của bạn và tạo tài khoản trên máy tính

قم بتسجيل الدخول إلى حساب Microsoft أو قم بإنشاء حساب محلي

#### Product support and manuals

Manual dan dukungan produk Ürün desteği ve kılavuzlar Hỗ trợ sản phẩm và sách hướng d ẫ n دعم المنتج والدالئل

Dell.com/support Dell.com/support/manuals Dell.com/support/windows8

Contact Dell Hubungi Dell | Dell'e başvurun Liên hệ Dell االتصال بـ Dell|

Dell.com/contactdell

Dell.com/regulatory\_compliance

Regulatory model Model regulatori | Yasal model numarası Model quy định الموديل التنظيمي |

D19M

Regulatory type Jenis regulatori | Yasal tür Loại quy định النوع التنظيمي |

D19M002

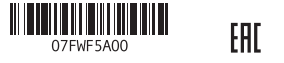

#### Computer model

Model komputer | Bilgisayar modeli Model máy tính موديل الكمبيوتر |

Inspiron 3650

- Fitur | Özellikler | Tính năng | الميزات 1. Nút nguồn 10. USB 2.0 ports (4) 11. Network port 12. Service Tag label 13. Expansion-card slots 14. Power port 15. Power-supply diagnostic button 16. Power-supply light
	- 17. Padlock rings 18. Security-cable slot
	- 10. Port USB 2.0 (4) 11. Port jaringan 12. Label Tag Servis 13. Slot kartu ekspansi 14. Port daya 15. Tombol diagnostik catu daya 16. Lampu catu daya 17. Cincin kunci gembok
	- 18. Slot kabel pengaman
	- 10. USB 2.0 bağlantı noktaları (4) 11. Ağ bağlantı noktası
	-
	- 12. Servis Etiketi
	- 13. Genişletme-kartı yuvaları
	- 14. Güç bağlantı noktası
	- 15. Güç kaynağı tanılama düğmesi
	- 16. Güç kaynağı ışığı
	- 17. Asma kilit halkaları
	- 18. Güvenlik kablosu yuvası

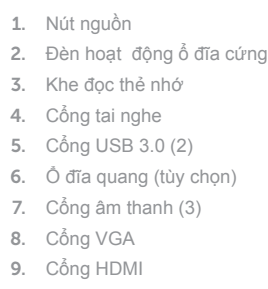

- 6. Optik sürücü (isteğe bağlı)
- 7. Ses bağlantı noktası (3) 8. VGA bağlantı noktası
- 
- 9. HDMI bağlantı noktası
- ) 1010منافذ 2.0 USB)4 1111منفذ الشبكة 1212ملصق رمز الخدمة 1313فتحات بطاقة توسيع 1414منفذ التيار 1515زر تشخيص مصدر اإلمداد بالتيار 16. مصباح مصدر الإمداد بالتيار 17. حلقات القفل 18. فتحة كبل الأمان
- 10. Cổng USB 2.0 (4) 11. Cổng mang 12. Nhãn Thẻ bảo trì 13. Khe cắm card m ở rộng 14. Cổng nguồn 15. Nút chẩn đoán bộ cấp nguồn 16. Đèn bộ cấp nguồn 17. Vòng gắn khóa
- 18. Khe cáp bảo vệ
- زر التشغيل . 1 2. مصباح نشاط محرك الأقراص الثابتة 3. قارئ بطاقات الوسائط منفذ سماعة الرأس . 4 ) منافذ 3.0 USB)2 . 5 6. محرك الأقراص الضوئية (اختياري) 7. منافذ الصوت (3) منفذ VGA . 8 منفذ HDMI . 9

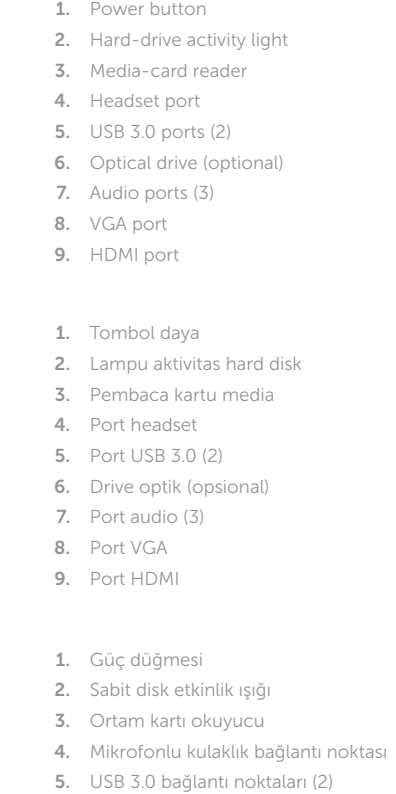

- and Recovery Cadangkan, kembalikan ke kondisi normal, perbaiki, atau pulihkan komputer Anda
	- Bilgisayarınızda yedekleme, kurtarma, onarma veya geri yükleme yapın
	- Sao lưu, phục hồi, sửa chữa, hoặc khôi phục lại máy tính của bạn
	- النسخ الاحتياطي أو الاسترداد أو الإصلاح أو الاستعادة للكمبيوتر الخاص بك

#### SupportAssist Check and update your computer

Periksa dan perbarui komputer Anda Bilgisayarınızı kontrol edin ve güncellemeleri yapın Kiểm tra và cập nhật máy tính của bạn التحقق من الكمبيوتر الخاص بك وتحديثه

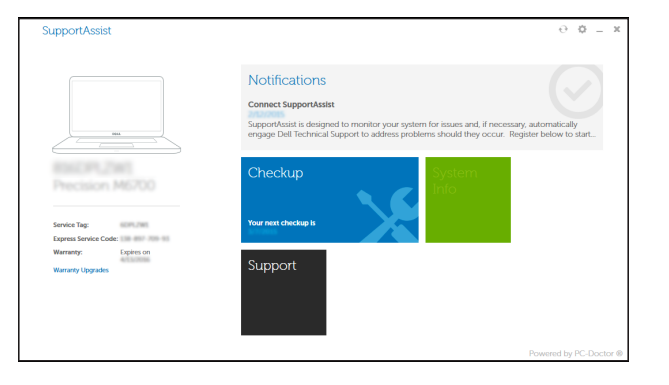

#### Register your computer

Daftarkan komputer Anda | Bilgisayarınızı kaydettirin Đăng ký máy tính của bạn تسجيل الكمبيوتر |

#### Dell Backup Backup, recover, repair, or restore your computer

### Dell Help & Support

 $\mathbb{R}^2$ 

#### Bantuan & Dukungan Dell | Dell Yardım ve Destek Trợ giúp & Hỗ trợ Dell تعليمات ودعم Dell|

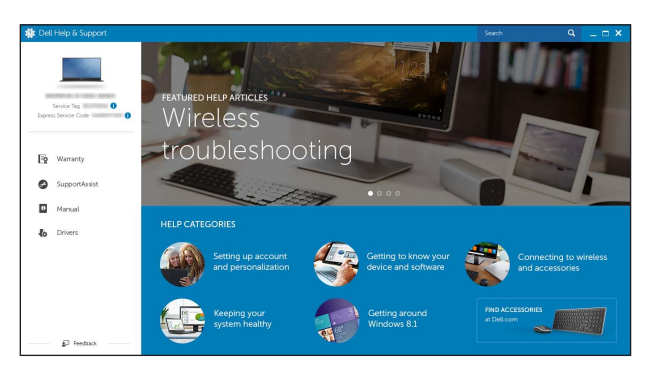

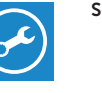

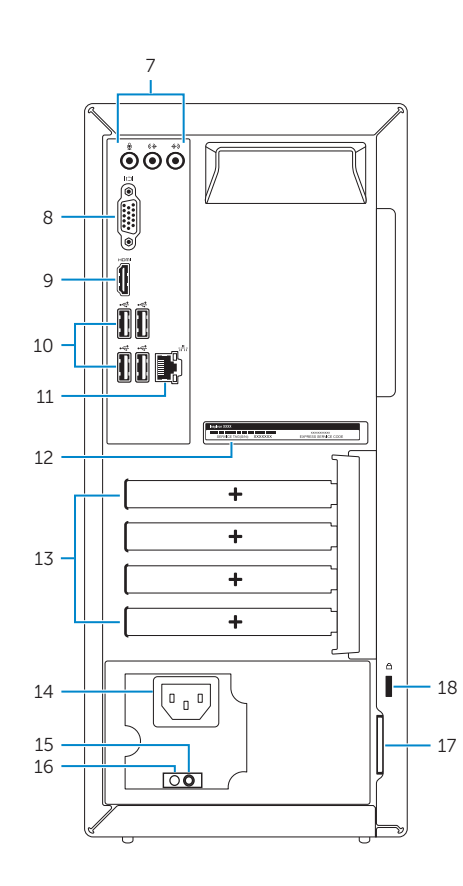

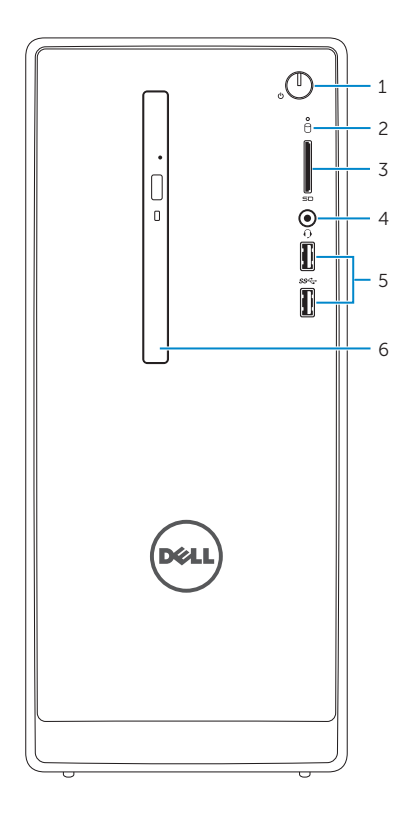

**Features**<br>Fitur | Özellikler | Tính năng | الميزات

## Locate Dell apps

Mencari aplikasi Dell | Dell uygulamalarını bulma Xác định vị trí các ứng dụng Dell تحديد موقع تطبيقات Dell|

# $\boxed{\mathbb{R}}$

 $\sqrt{2}$